www.cgenial.org yeswecode@cgenial.org

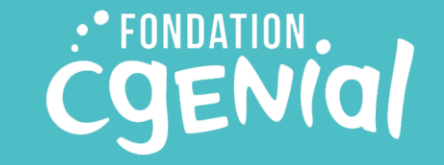

## **LA CARTE MICRO:BIT ET SES ACCESSOIRES**

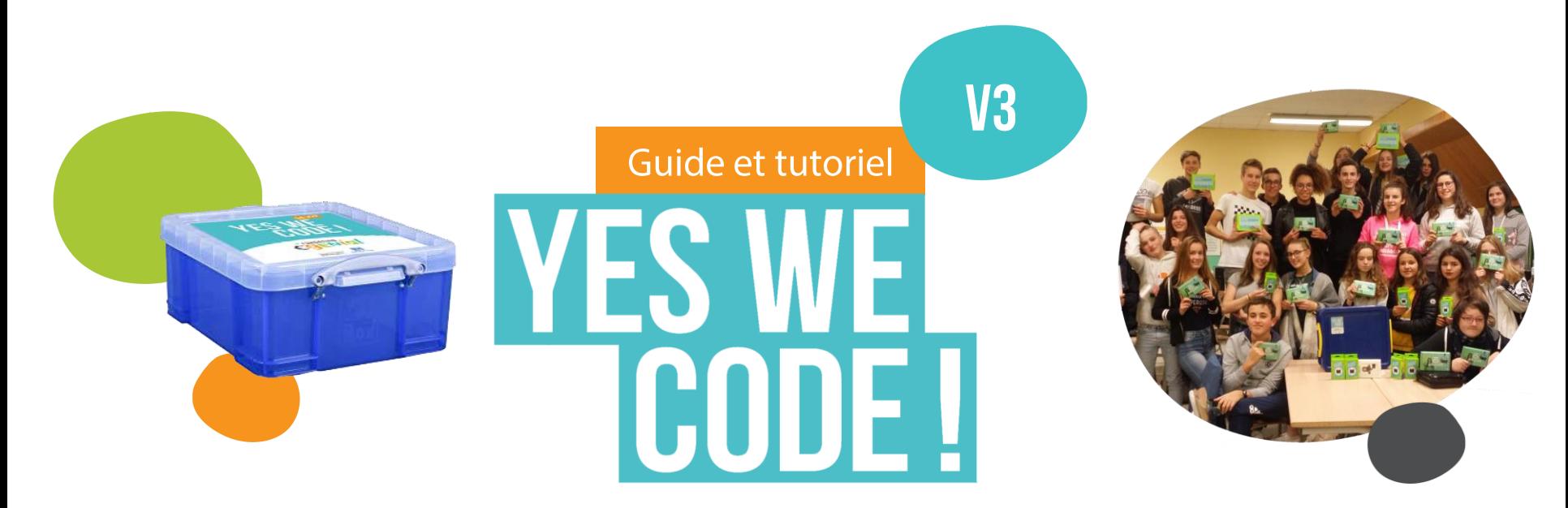

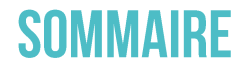

La carte *micro:bit* : informations générales et premier branchement  $\cdot$  p3 Programmer *micro:bit* sur la plateforme Makecode · p8 La communication entre cartes *micro:bit* : la fonction Radio  $\cdot$  p14 Visualiser et enregistrer des données mesurées par *micro:bit* · p17 micro: bit sur la plateforme Scratch  $\cdot$  p22 Capteurs et accessoires Grove Inventor du kit Yes We Code! · p24 Le servomoteur Grove du kit Yes We Code! · p24 Le robot Maqueen du kit Yes We Code! · p32 micro: bit et Python : les plateformes de programmation · p35 micro: bit sur tablette et mobile  $\cdot$  p38 Activités et idées de projets · p40 Autres accessoires pour micro:bit · p44 4 défis de programmation pour commencer sur micro: bit · p47 Formations codage et numérique · p58 Contacts et communauté Yes We Code! · p61

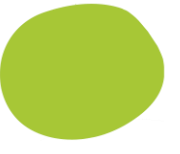

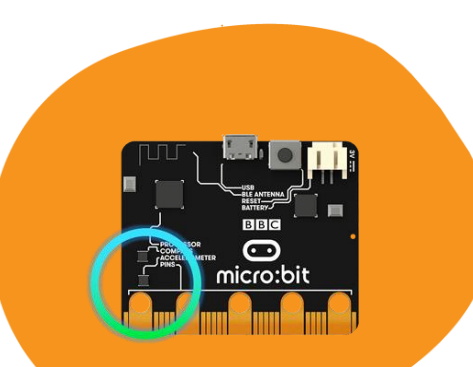

## **MICRO:BIT : INFOS GÉNÉRALES** ET **PREMIER BRANCHEMENT**

### L'ÉQUIPEMENT NÉCESSAIRE

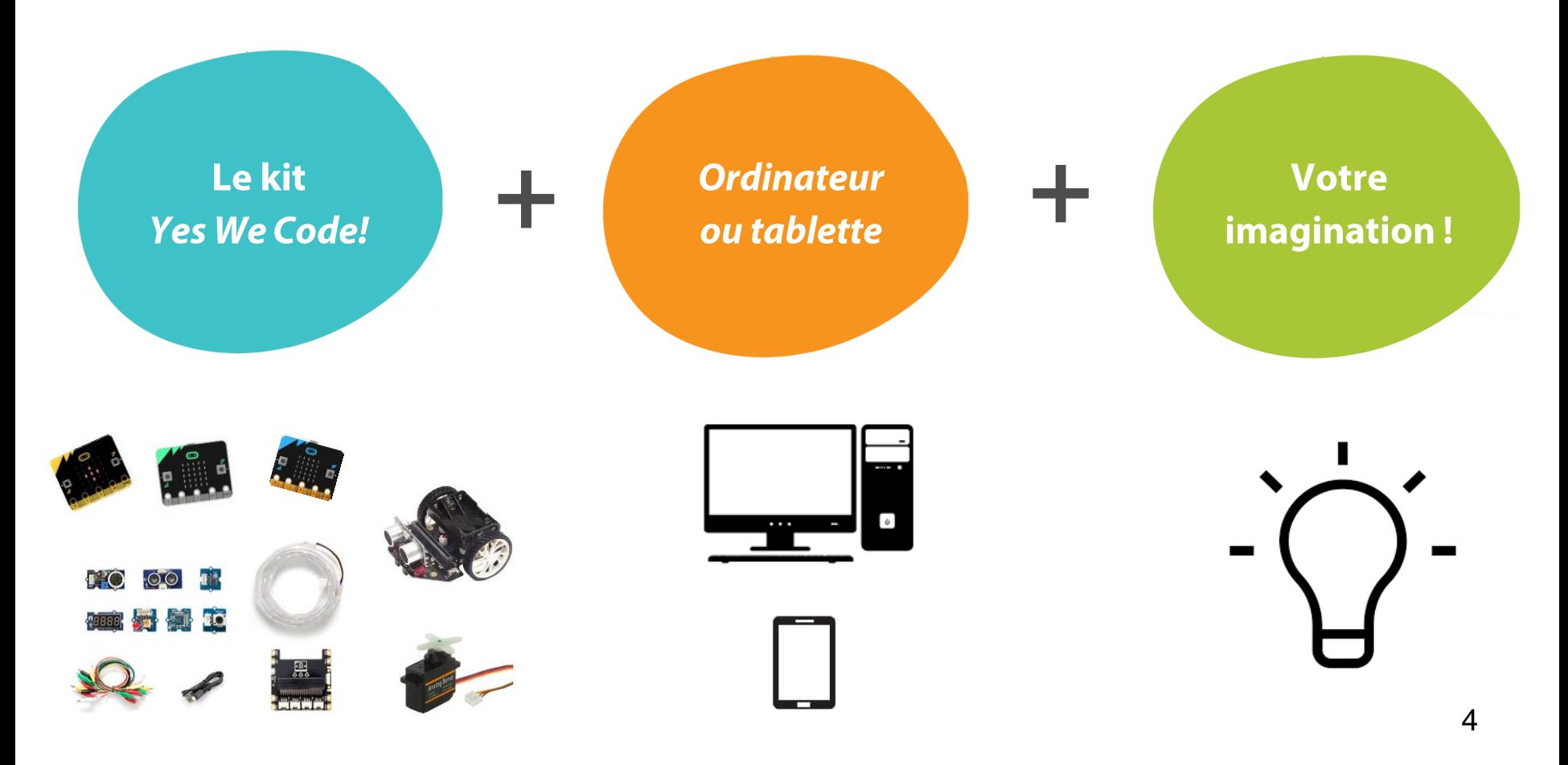

### **QU'EST-CE QU'UNE CARTE MICRO:BIT**

La carte micro: bit est un ordinateur de poche que vous pouvez programmer en plusieurs langages (Block Editor, MicroPython, TouchDevelop, JavaScript...) sur des interfaces de programmation en ligne. Vous pouvez la personnaliser et la contrôler afin de rendre concrets des idées numériques, des jeux et des applications du quotidien. Cette carte mesure 4x5cm. Chaque petite boîte *micro:bit* contient :

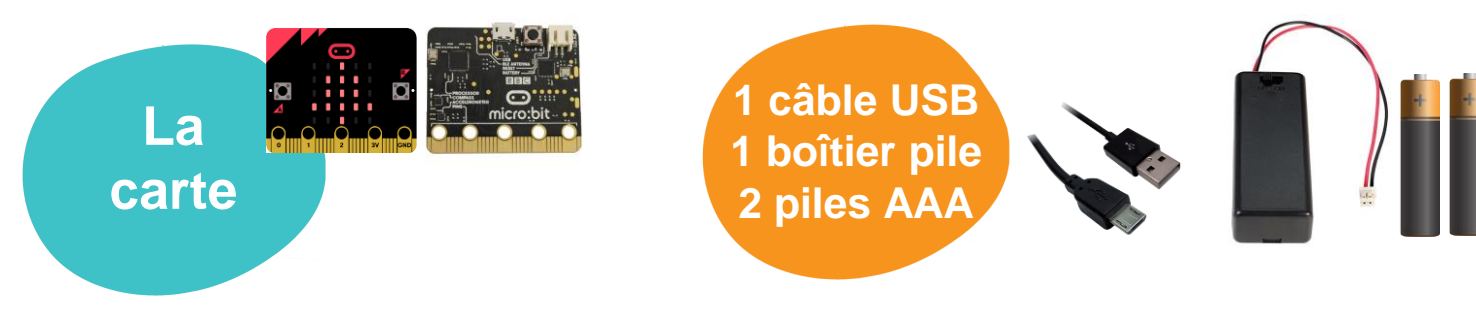

Écran 25 Leds, 2 boutons poussoir, un accéléromètre 3 axes, un magnétomètre. Un port micro USB et un connecteur pour batterie

Afin de connecter le micro: bit au PC et transférer les programmes

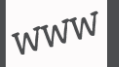

http://microbit.org/fr/guide/ [Guide micro:bit sur le site officiel]

## LES FONCTIONNALITÉS DE LA CARTE MICRO: BIT SEULE

#### **Affichage LED 5x5**

25 LED programmables pour afficher du texte, des chiffres et des images.

#### **Accéléromètre**

Avec son accéléromètre intégré, le *micro: bit* peut détecter quand et comment il est déplacé, y compris le contrôle gestuel.

#### Capteur de température

Il mesure la température de la carte, donc pas vraiment la température ambiante...

#### **Boutons**

2 boutons A et B permettant de déclencher du code sur l'appareil.

#### **Radio**

Cette fonction permet de communiquer sans fil entre *micro:bit*. Utilisez la radio pour envoyer des messages à d'autres micro-bits, créer des jeux multi-joueurs et bien plus encore !

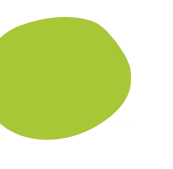

#### **Connecteurs**

25 connecteurs externes ou broches pour contrôlez des moteurs, LED et autres composants.

#### **Boussole**

La boussole détecte le champ magnétique terrestre, vous permettant de détecter la direction du *micro:bit*! Elle doit être calibrée avant de pouvoir être utilisée.

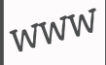

## 1<sup>ER</sup> BRANCHEMENT : CALIBRER LA CARTE

#### 1. **Brancher la micro:bit** à sa batterie ou à l'ordinateur à l'aide du câble USB

#### 2. Suivre les instructions affichées sur l'écran de la micro: bit\* :

- · Appuyer sur le bouton A, puis sur le B
- · Secouer la *micro:bit (shake)*
- Et enfin déplacer le petit voyant rouge mobile sur le point lumineux fixe en bougeant la *micro:bit*

\*Cette opération ne se fait qu'une fois, uniquement au premier démarrage de la carte.

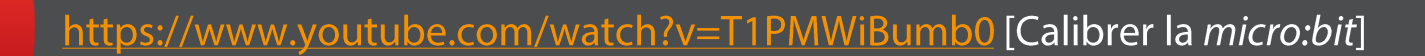

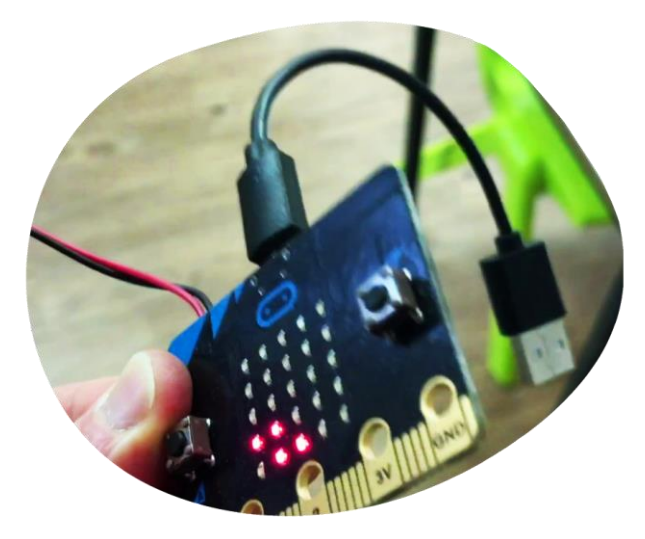

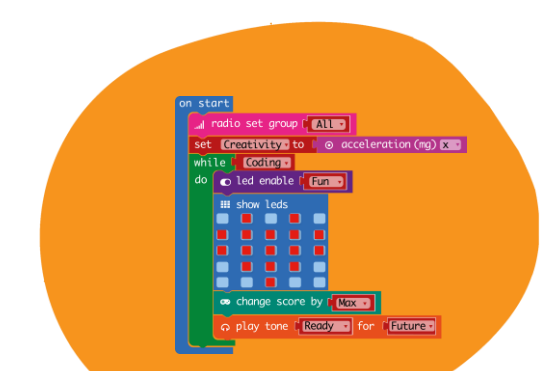

## PROGRAMMERIA MICRO:BIT **EN LANGAGE BLOCS SUR MAKECODE\***

\*MakeCode est une plate-forme en ligne en open source et gratuite de Microsoft qui permet de créer des expériences interactives d'apprentissage des sciences informatiques.

## **ACCÈS À MAKECODE :**

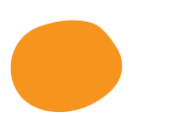

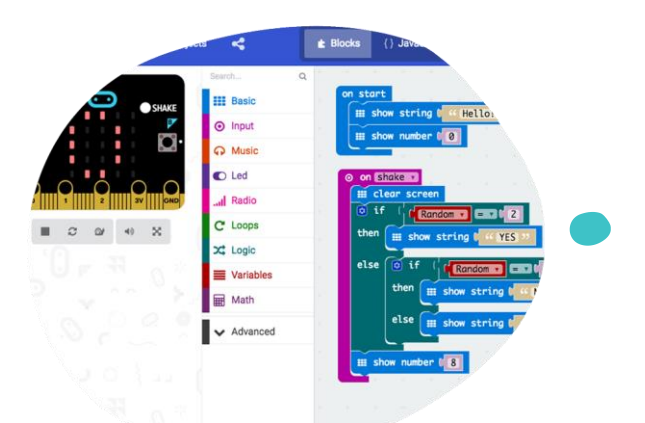

Makecode est en ligne sur : https://makecode.microbit.org/#

Il faut une connexion Internet pour ouvrir Makecode mais il est possible de l'utiliser ensuite sans connexion internet car l'application est mise dans le cache de l'ordinateur. Pratique !

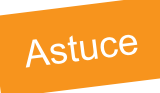

WWW<sup></sup>

Mettez l'adresse Makecode en favoris de vos ordinateurs pour pouvoir l'ouvrir sans avoir besoin de connexion internet à chaque allumage du PC. Pratique pour travailler en classe sans connexion!

### **L'INTERFACE MAKECODE POUR MICRO:BIT**

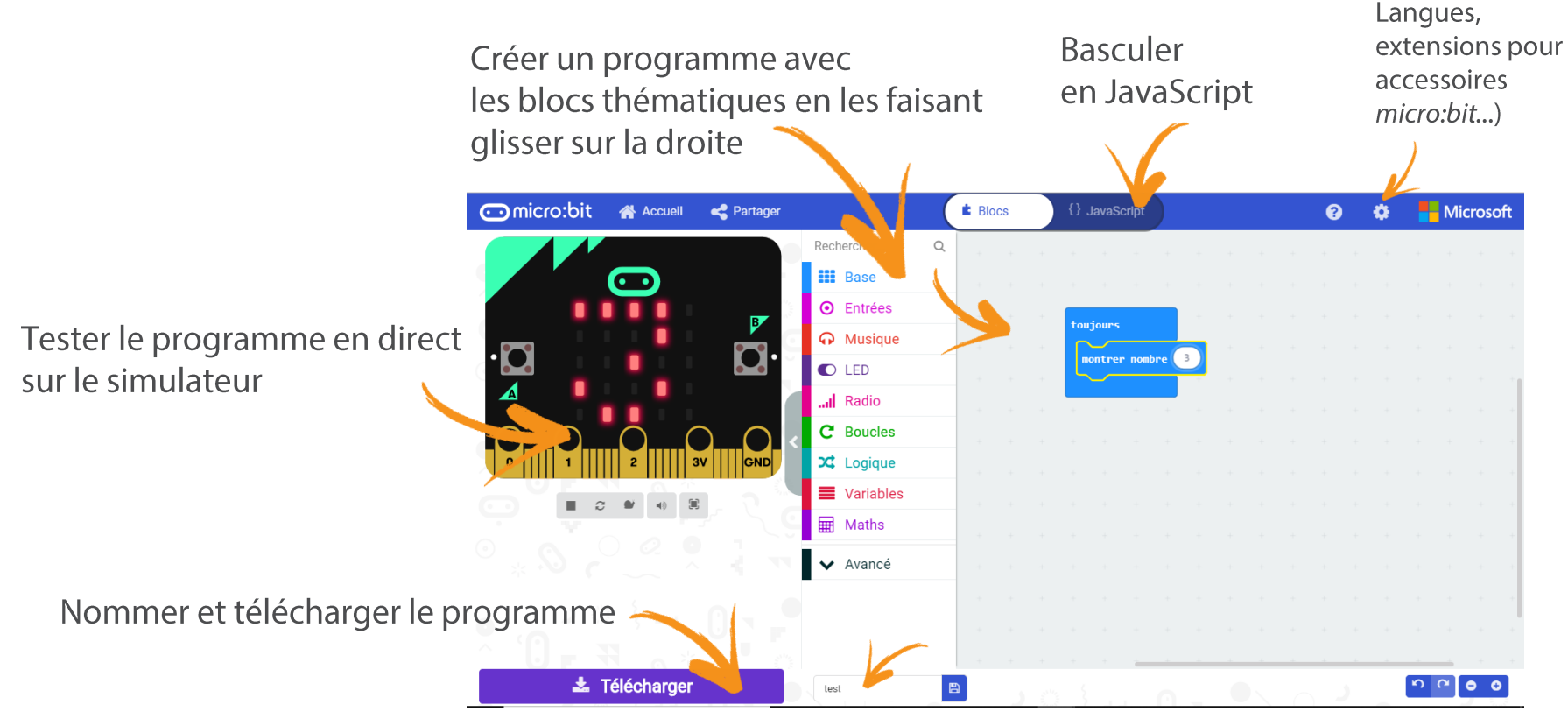

Paramètres :

## **SAUVEGARDER SES PROGRAMMES : MÉTHODE CLASSIQUE**

1. Nommer et télécharger votre programme dans le champs en bas de l'écran. Il se télécharge par défaut dans **Téléchargements** sur votre ordinateur.

2. Brancher la *micro: bit* à l'ordinateur.

L'ordinateur est censé le reconnaître comme une clé USB avec le nom *MICROBIT* Pas d'installation de pilote nécessaire !

3. Depuis « téléchargement », copier/coller ou faite glisser le programme en **. hex** dans **MICROBIT. Attendez** bien que le programme soit chargé avant de débrancher la carte! (une LED orange clignote pendant le téléchargement).

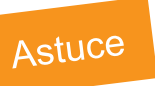

Pour charger un programme .hex déjà sur votre ordinateur, vous pouvez faire glisser le fichier .hex directement dans l'application (dans l'emplacement des blocs programme)

 $\pm$  Télécharger

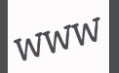

 $\qquad \, +$ 

 $B$ 

## **SAUVEGARDER SES PROGRAMMES : MÉTHODE WEBUSB**

WebUSB est une norme Web émergente qui permet d'accéder à la micro: bit à partir de pages Web. Il permet un téléchargement en un clic! Il permet également de recevoir des données de la micro: bit.

#### Associer la carte micro: bit à Makecode

- Connectez la carte au PC avec le câble
- Ouvrir un projet sur Makecode ou rédiger votre programme  $2.$
- de Makecode et sélectionnez \* Appairer le périphérique Cliquer sur le menu 3. **B**
- Sélectionnez BBC micro: bit CMSIS-DAP ou DAPLink CMSIS-DAP dans la liste \*  $\mathbf{4}$

Votre *micro: bit* est appareillée! À chaque fois que vous appuierez sur programme se téléversera sur la carte directement !

Plus besoin de glisser-déposer vos programmes depuis mes téléchargements. Pratique!

\* Si aucune liste ne s'affiche, il est possible que vous deviez installer une autre version du Firmware de la carte. Pour cela, passez à la page suivante.

, votre

\* Télécharger

## **MISE À JOUR DU FIRMWARE DE LA CARTE**

La mise à jour du Firmware de la carte *micro:bit* permet non seulement de pouvoir appareiller la carte avec votre PC via Makecode mais aussi de pouvoir récupérer des données ExAO (Expérimentation Assistée par Ordinateur). Ex : visualisation des valeurs mesurées de l'accéléromètre, récupération de données Excel...)

#### Mettre à jour le Firmware de la carte micro: bit

Suivez les instructions sur https://microbit.org/fr/guide/firmware/ !

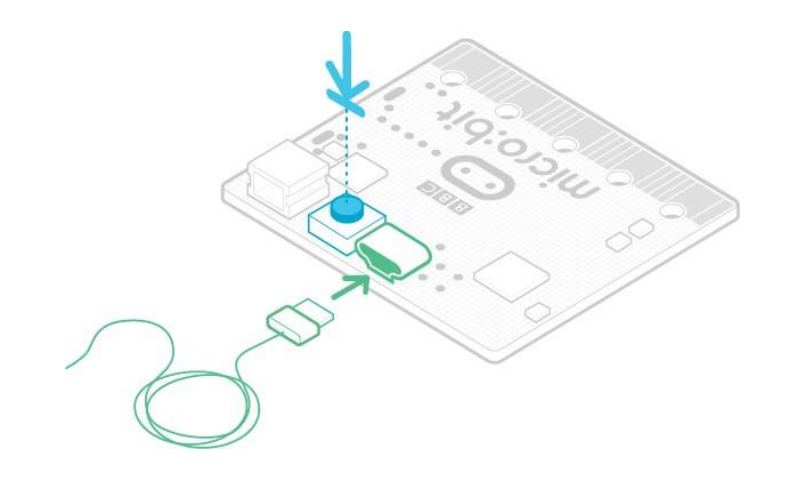

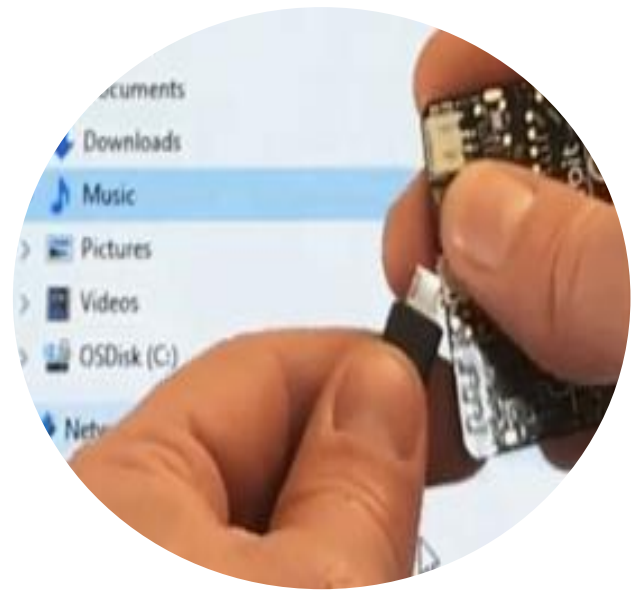

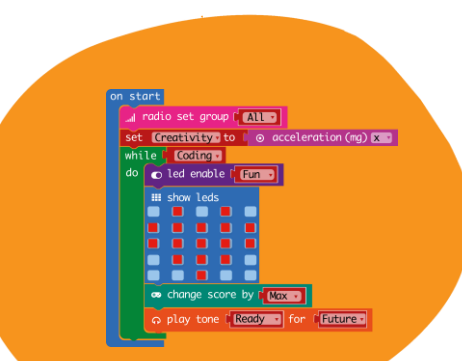

## **LA COMMUNICATION ENTRE CARTES : LA FONCTION RADIO**

### **LE MODE « RADIO »** COMMUNIQUER ENTRE CARTES ... Il Radio

#### Cette excellente fonctionnalité permet de faire de vos cartes de vrais objets connectés !

En effet, les cartes peuvent communiquer entre elles. Elles peuvent envoyer des instructions, du texte et des valeurs mesurées à d'autres cartes. Il faut pour cela utiliser le menu Radio.

Dans chaque programme des cartes qui doivent communiquer entre elles, il faut définir le même  $1.$ groupe radio par lequel communiquer : un canal de communication est représenté par un nombre de votre choix.

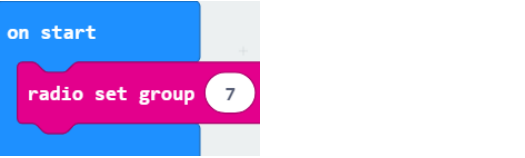

Utiliser les fonctions diverses du menu Radio pour envoyer et réceptionner des instructions, des  $2.$ valeurs, du texte... Et la communication peut se faire dans les 2 sens !

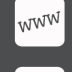

WWW.

https://makecode.microbit.org/reference/radio (documentation sur la plateforme Makecode)

## EXEMPLE DE PROGRAMME UTILISANT LA FONCTION ... II Radio

Exemple : programme de détection d'obstacle (utilise le capteur ultrason du kit Grove Inventor). La carte A équipée du capteur ultrason, envoie un signal à la carte B quand la carte A détecte un obstacle à moins de 3 cm. À la réception du signal, la carte B affiche un «! ». Les cartes pourraient tout à fait communiquer dans les 2 sens, c'est-à-dire que la carte B pourrait être aussi émettrice d'un signal, d'un texte ou d'une valeur vers la carte A.

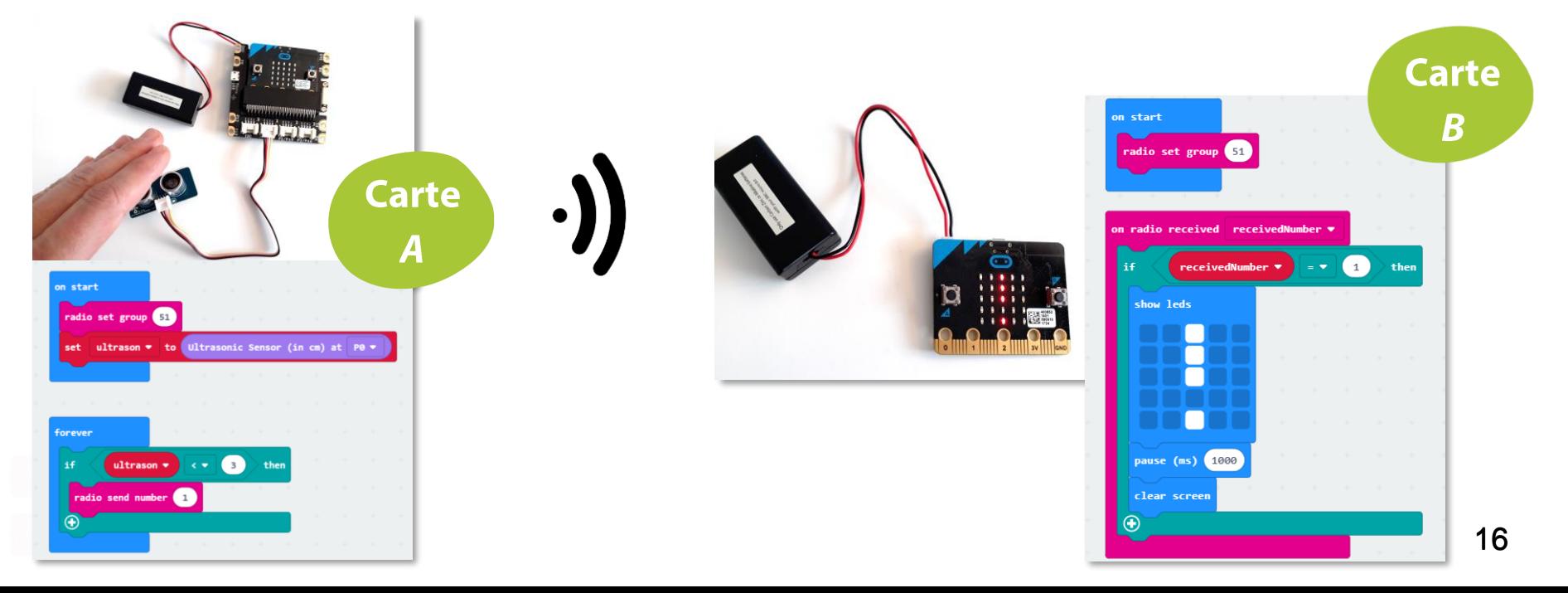

# **VISUALISER ET RECUPÉRER DES DONNÉES EXAO\***

Exports Excel, visualiser les données mesurées par la carte sur votre PC...

\* EXAO : expérimentation assistée par ordinateur

## **VISUALISATION DES DONNÉES MESURÉES SUR MAKECODE**

Makecode permet la visualisation de données en temps réels mesurées par la carte ou son simulateur. Voici un exemple de programme :

Le menu 
<sup>+</sup> Communication Série permet la communication entre la carte et le PC, dont la visualisation des données mesurées.

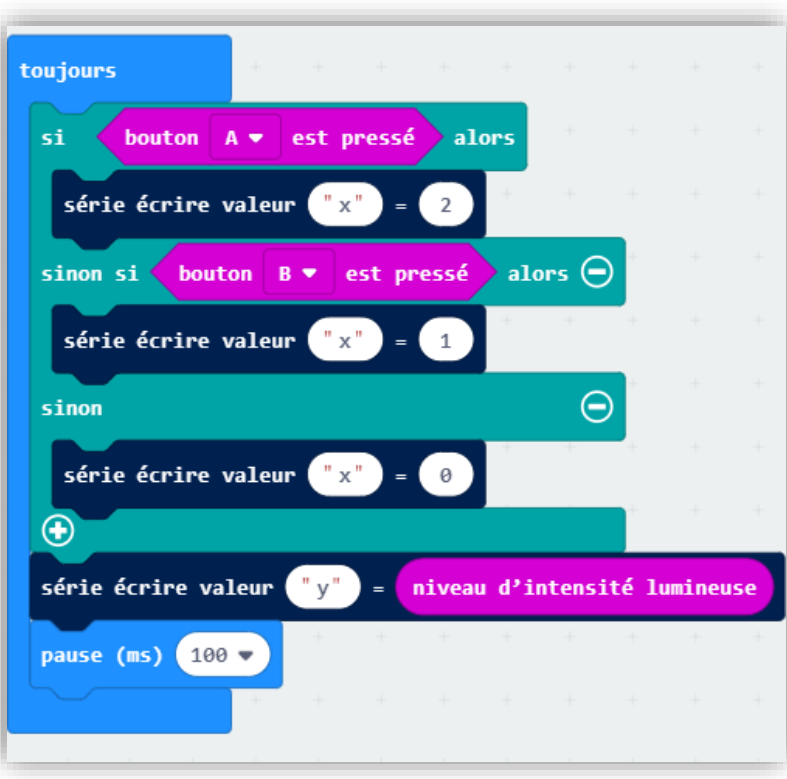

## **VISUALISATION DES DONNÉES MESURÉES SUR MAKECODE - SUITE**

 $7128$ II.I Afficher la console Simulateur II.I Afficher la console Appareil

Lors de l'utilisation des fonctions

+ Communication Série il apparait sous le simulateur un bouton pour activer la visualisation "afficher la console appareil".

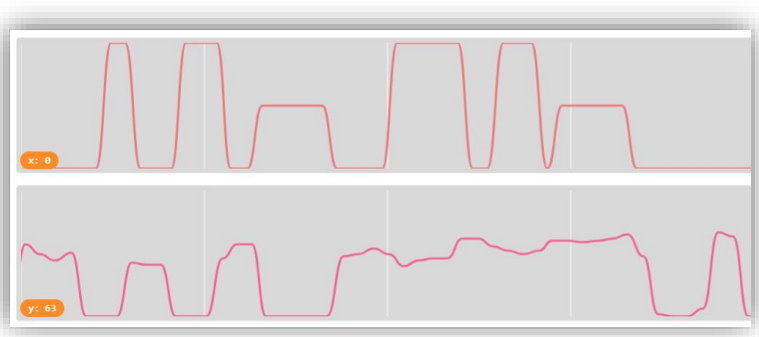

Les valeurs peuvent être stockées dans un presse papier pour être réutilisées plus tard grâce au menu simulateur

## **MICROBIT ET EXCEL : COLLECTE DE DONNÉES MESURÉES**

#### Principe : collecter des données sur Excel (ex : mesures de l'accéléromètre)

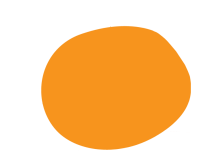

Rdv sur le tuto en ligne https://techcommunity.microsoft.com/t5/Excel-Blog/Excel-and-Micro-Bit-Hacking-for-fun-and-creativity/ba-p/63603.

C'est en anglais par contre...

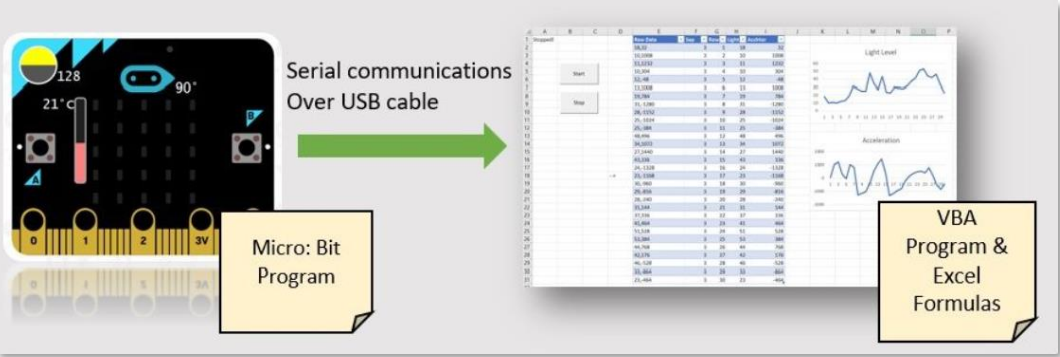

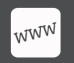

https://techcommunity.microsoft.com/t5/Excel-Blog/Excel-and-Micro-Bit-Hacking-for-fun-andcreativity/ba-p/63603 [Site communauté Microsoft / tuto sur micro:bit et Excel]

## **FONCTIONS PRATIQUES ET ASTUCES SUR MAKECODE**

Ajoutez des commentaires au programme sur Makecode en cliquant droit sur un bloc ou dans le vide

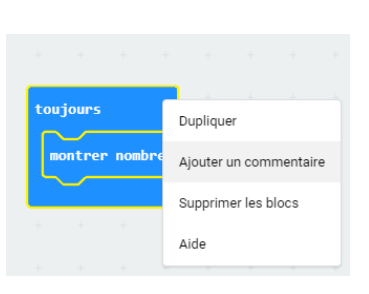

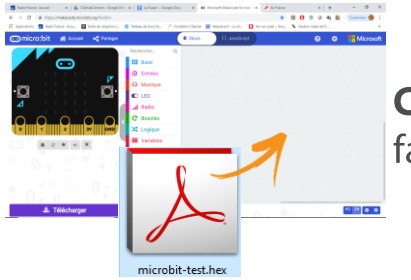

Chargez rapidement un programme .hex sur Makecode en faisant glisser le fichier directement dans l'interface

Les copier-coller de blocs fonctionnent sur Makecode

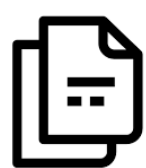

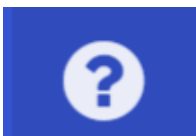

Le menu aide de Makecode est assez complet et décrit tous les blocs programmes (fonctionnalitées, exemples...)

La langue de l'interface peut être changée dans le menu paramètres

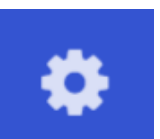

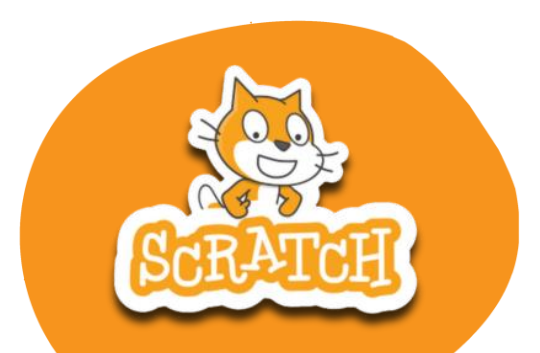

## **MICRO:BITET SCRATCH**

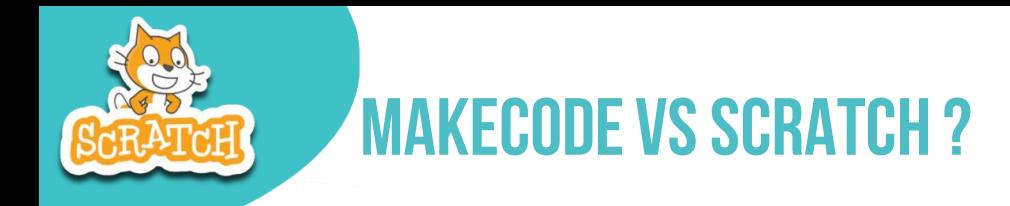

Scratch et l'éditeur Makecode reposent tous deux sur la bibliothèque Blockly, un outil de programmation visuelle. Il existe des différences subtiles dans les blocs de code pour chaque éditeur qui changent le comportement du programme.

- Nous conseillons d'utiliser Makecode plutôt que Scratch pour les raisons suivantes : Utilisation en ligne sans connexion, pas de logiciel à installer, présence d'un simulateur de carte, extensions (bibliothèques) téléchargeables pour les accessoires *micro:bit*, visualisation et collecte des données mesurées...
- Mais Scratch peut avoir d'autres avantages... Cf. les liens ci-dessous !

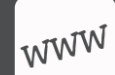

https://scratch.mit.edu/microbit [Téléchargement et tutoriel microbit sur Scratch] https://microbit.org/fr/scratch/ [Activités micro:bit sur Scratch] https://dane.ac-caen.fr/Decouvrir-la-carte-BBC-micro-bit [Petit tuto de la DANE de Caen]

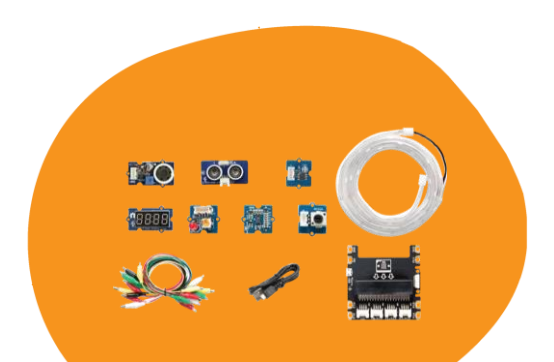

## **LE KIT DE CAPTEURS** GROVE INVENTOR\*

\*fourni dans le kit Yes We Code!

## **CONTENU DU KIT GROVE INVENTOR**

Le kit Grove Inventor contient des capteurs et accessoires de type Grove qui se branchent facilement sur la carte micro: bit avec un adaptateur appelé Shield.

Ce kit permet de compléter les fonctions de la carte micro: bit et d'imaginer de nombreuses applications ! Le petit livret du kit donnent des exemples pour commencer.

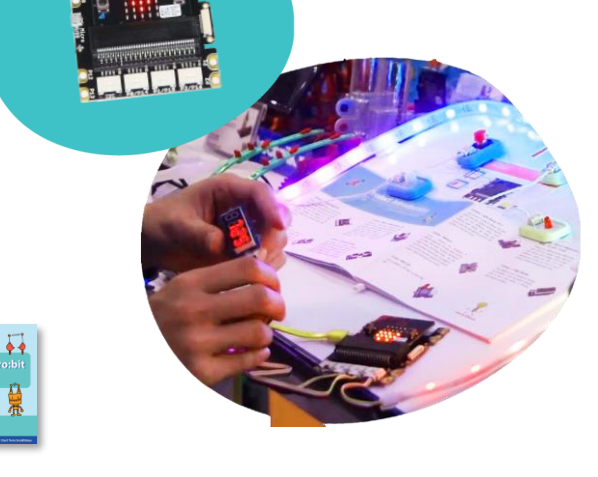

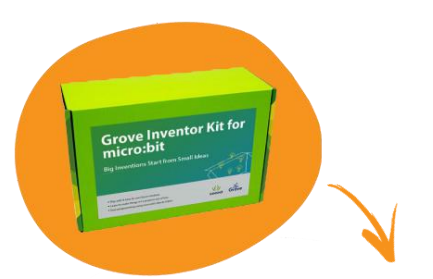

1 Shield pour *micro:bit* 1 capteur d'angle de rotation 1 haut-parleur 1 télémètre à ultrasons 1 capteur de lumière 1 bande LED étanche de 1m 1 capteur de gestes 1 afficheur 4 chiffres 1 LED rouge 1 manuel de 12 projets Câbles à pince crocodile

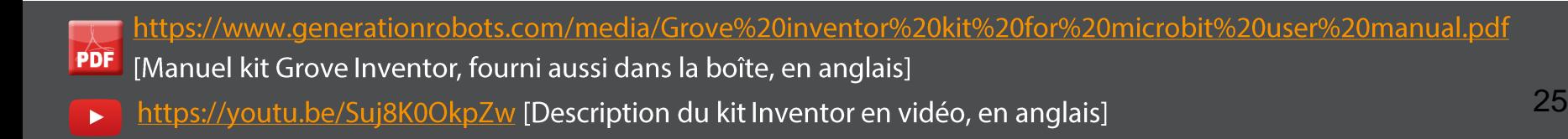

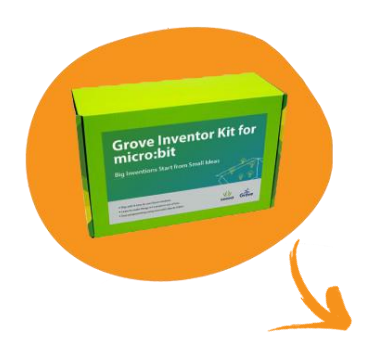

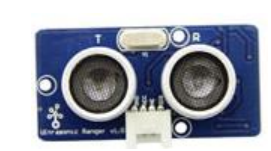

**TÉLÉMÈTRE ULTRASON** 

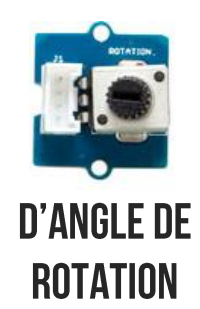

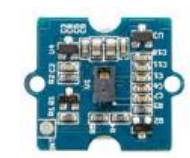

**CAPTEUR DE GESTES** 

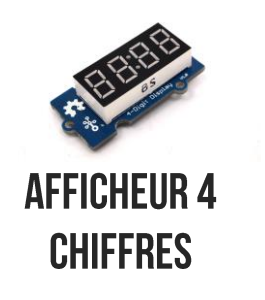

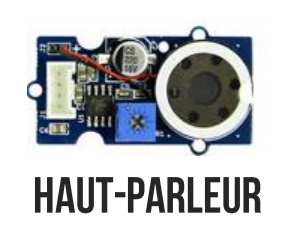

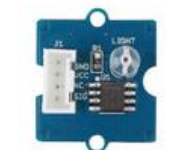

**CAPTEUR DE LUMIÈRE** 

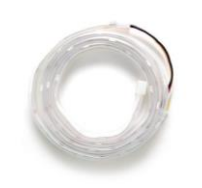

**RUBAN DE LED** 

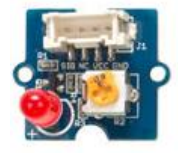

**1 LED ROUGE** 

26

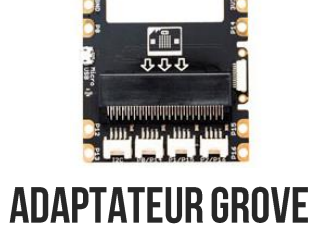

## **PROGRAMMER LES CAPTEURS ET ACCESSOIRES GROVE INVENTOR**

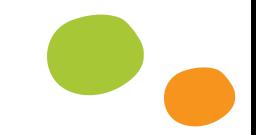

Afin de programmer les capteurs et accessoires de la boîte Kit Grove Inventor qui se branche sur la *micro:bit, il faut au préalable télécharger des bibliothèques : un menu supplémentaire Grove* apparaîtra contenant les blocs programme de chaque capteur ou accessoire.

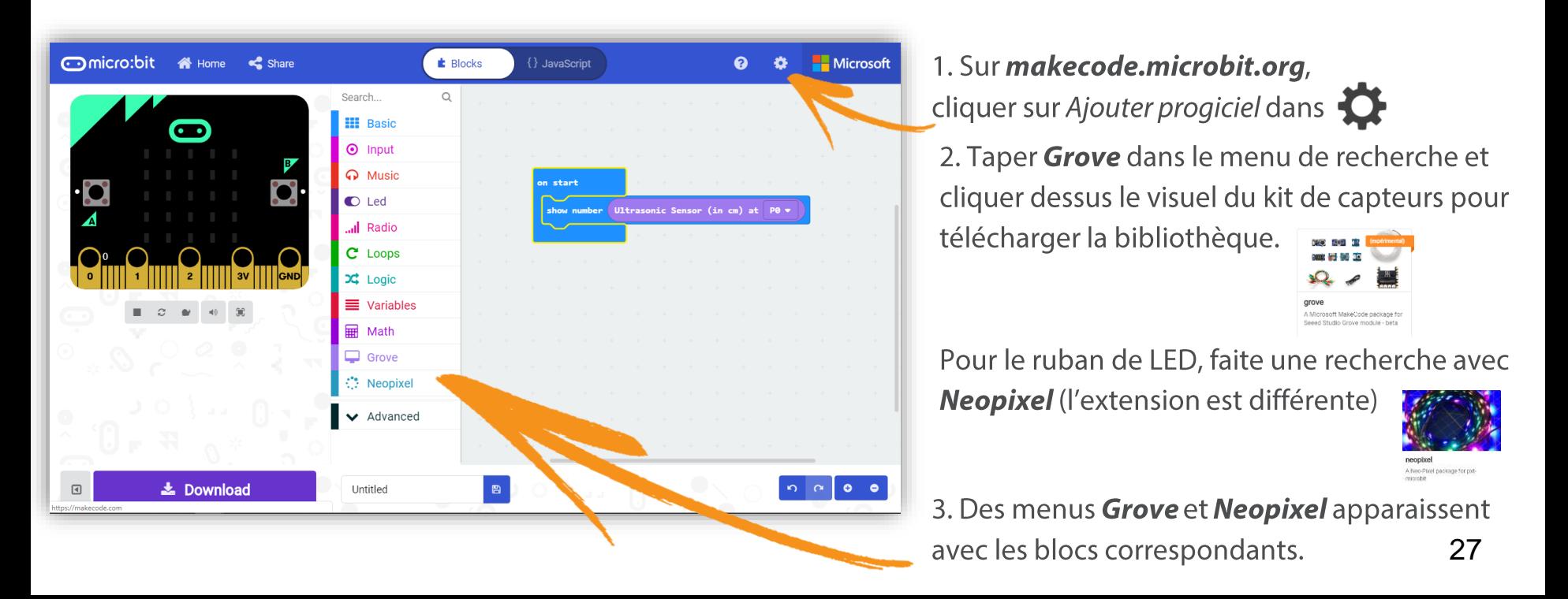

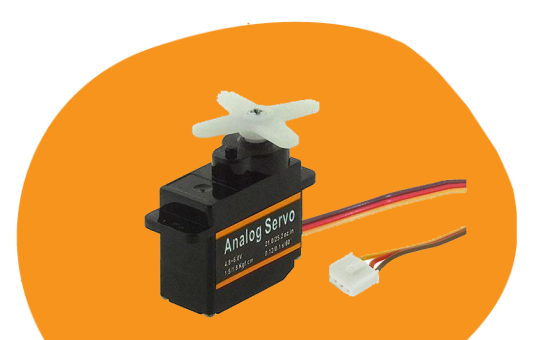

## LE SERVOMOTEUR\* **POUR MICRO:BIT**

\*fourni dans le kit Yes We Code!

### **DESCRIPTIF**

Ce servomoteur miniature équipé d'un connecteur Grove permet d'être utilisé sur le Grove Base Shield de la micro:bit.

#### **Caractéristiques techniques :**

Alimentation: 4,8 à 6 Vcc Couple: 1.8 kg.cm @ 6 Vcc Vitesse: 0,10 s/60 $^{\circ}$ @ 6 Vcc Dimensions: 23 x 115 x 24 mm Poids: 8,5 gr

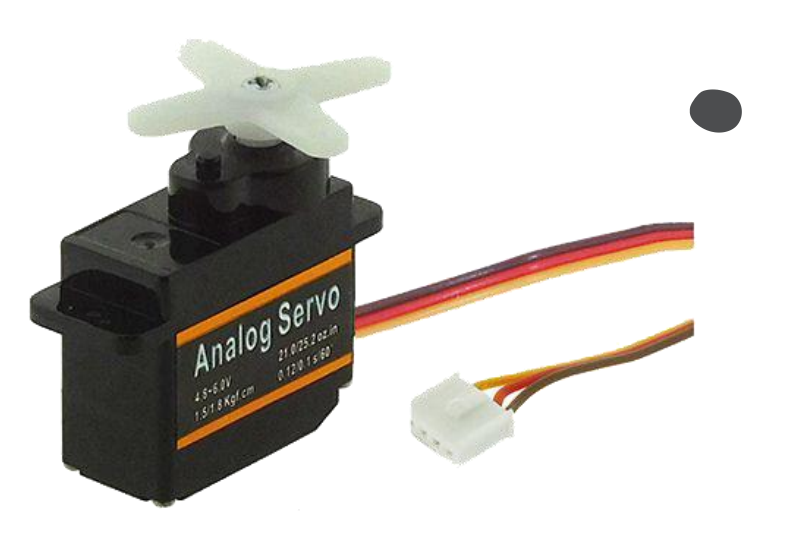

## **PROGRAMMER LE SERVOMOTEUR GROVE SOUS MAKECODE**

Vous devez utiliser le menu Broche.

 $\circledcirc$ **Broches** 

Les différentes fonctions permettent de lire la valeur de la position du servomoteur, d'écrire une valeur (entre 0 et 180)...

Faites attention de bien déterminer dans le programme le port auquel le servomoteur est branché.

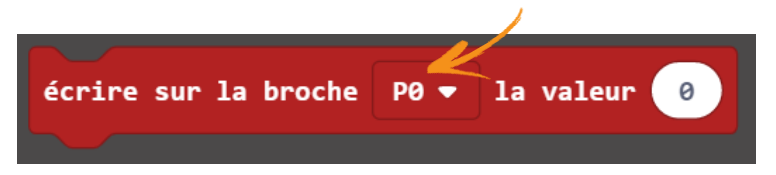

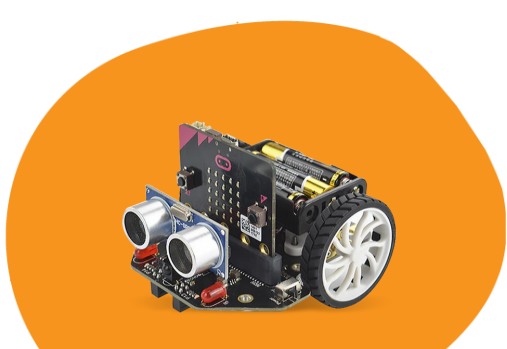

## LE ROBOT MAQUEEN\* **POUR MICRO:BIT**

\*fourni dans le kit Yes We Code!

### **DESCRIPTIF**

Les fonctionnalités intéressantes et le plug-and-play permettent aux jeunes d'apprendre rapidement une programmation graphique divertissante, en stimulant leur intérêt pour la science et la pensée logique.

Destinée à recevoir un module BBC *micro:bit*, la base nécessitant un assemblage succinct permet de piloter les différents capteurs inclus dans le robot (ultrason, suiveur de ligne, infrarouge) et moteurs très simplement via une programmation par blocs graphiques sous MakeCode, Mind+ (basé sur Scratch 3.0) ou Python (pour les plus expérimentés).

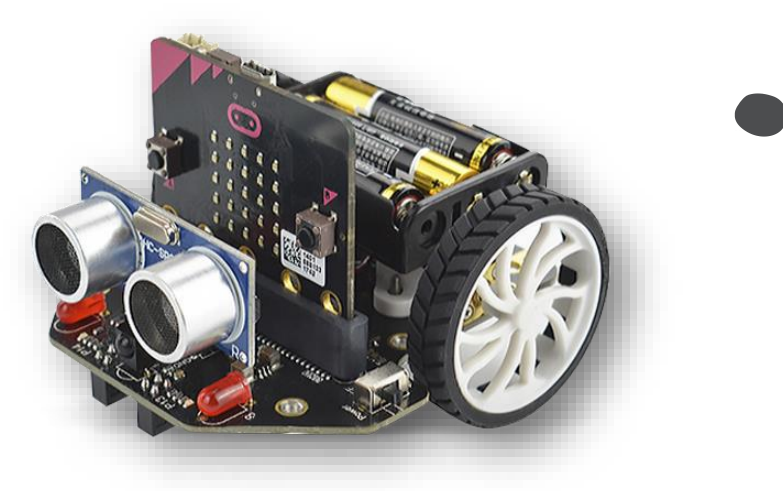

## **LES ÉQUIPEMENTS DU ROBOT MAQUEEN**

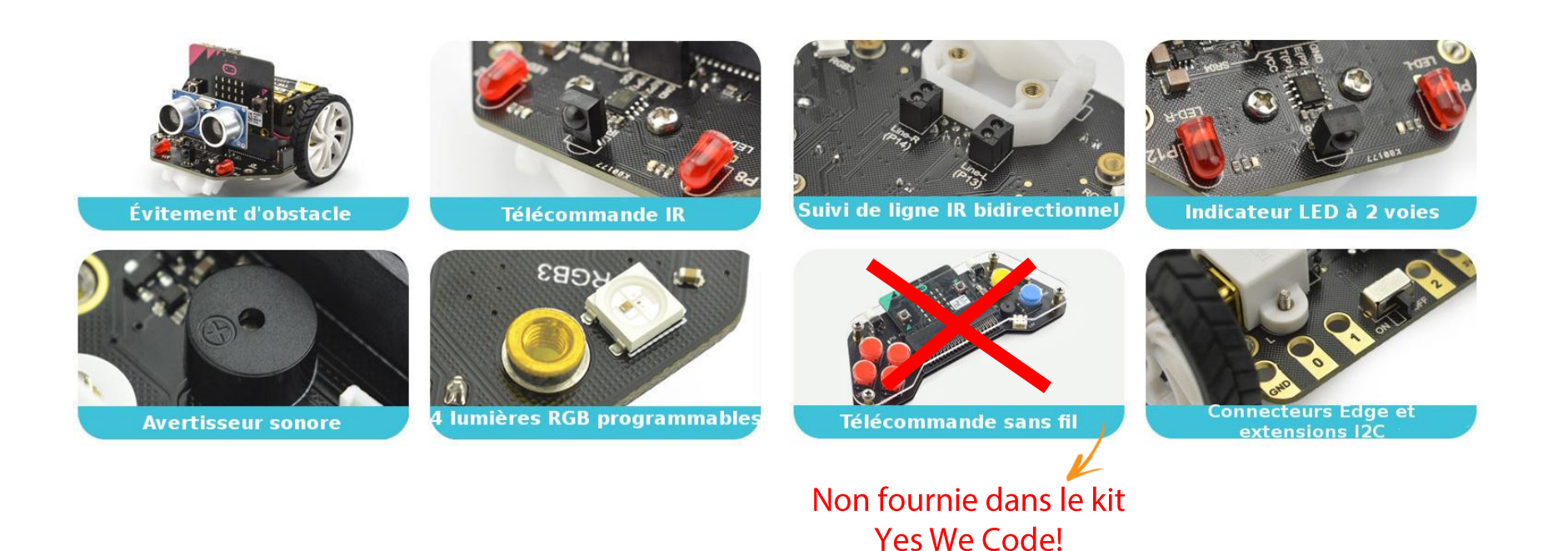

33

## **PROGRAMMER LE ROBOT MAQUEEN SOUS MAKECODE**

Vous devez au préalable télécharger la bibliothèque pour le robot Maqueen sur Makecode. Pour se faire :

- Allez dans le menu
- Cliquez sur Extension 2.
- $3.$ Rentrer l'adresse suivante dans le champ de recherche : https://github.com/jhlucky/maqueen
- Cliquer sur la fenêtre *maqueen* qui apparait afin d'installer la bibliothèque 4.

Un nouveau menu doit apparaitre sur Makecode. C'est parti!:

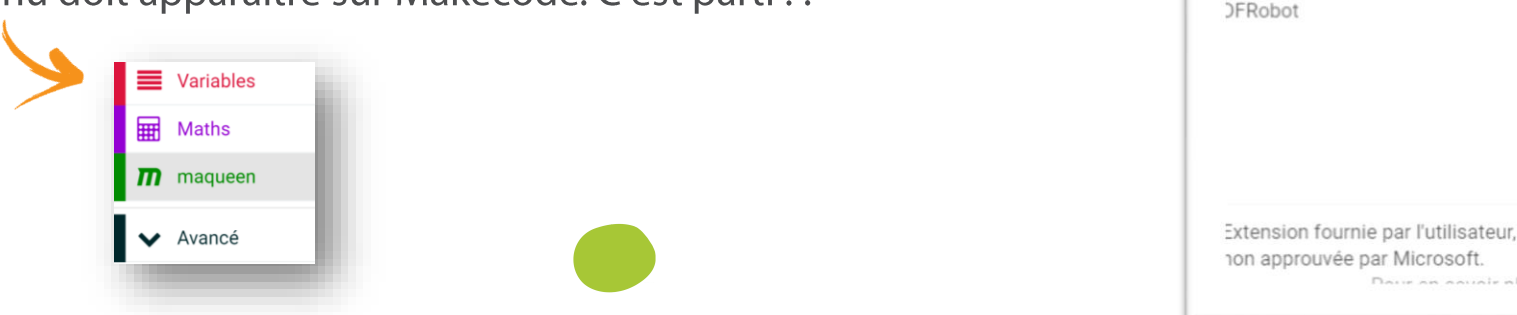

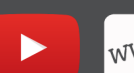

https://wiki.dfrobot.com/micro:Maqueen for micro:bit SKU:ROB0148-E(ROB0148) [Présentation, install, tutos, demos]

maqueen

Affordable mini robot designed by

Daire an anisale alu

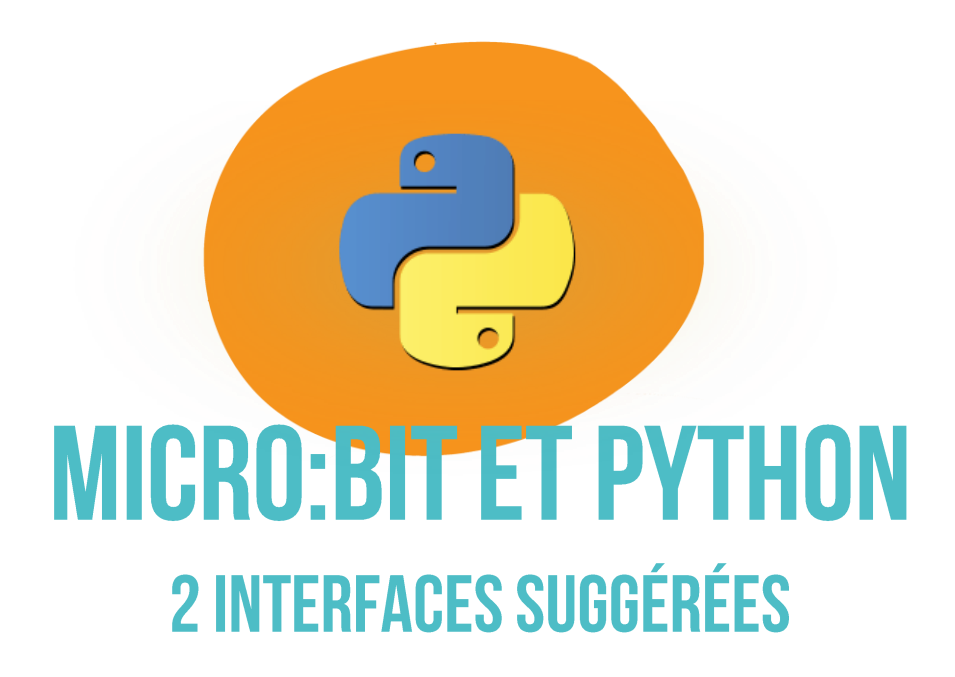

## **Programmer Micro:bit en Python sur Mu**

#### Mu editor: https://codewith.mu/

Application gratuite à télécharger et installer sur votre ordinateur.

Activités et mini-projets à découvrir sur le site de Olivier Lecluse, membre de la DANE de l'académie de Caen :

https://lecluseo.scenari-community.org/CircuitPython/co/module\_Micropython\_3.html

Bien mieux que l'éditeur de *micro:bit python* qui est bien trop basique, il a de nombreuses possibilités et permet de mieux vérifier ses programmes.

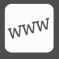

https://codewith.mu/ [Site officiel de Mu Editor]

## **Programmer Micro:bit en Python sur Vittascience**

La société Vittascience a conçu une interface de programmation en ligne et gratuite Scratch/Python. Les deux interface de programme sont en parallèle. Pratique !

#### https://fr.vittascience.com/microbit/?lang=fr&mode=mixed

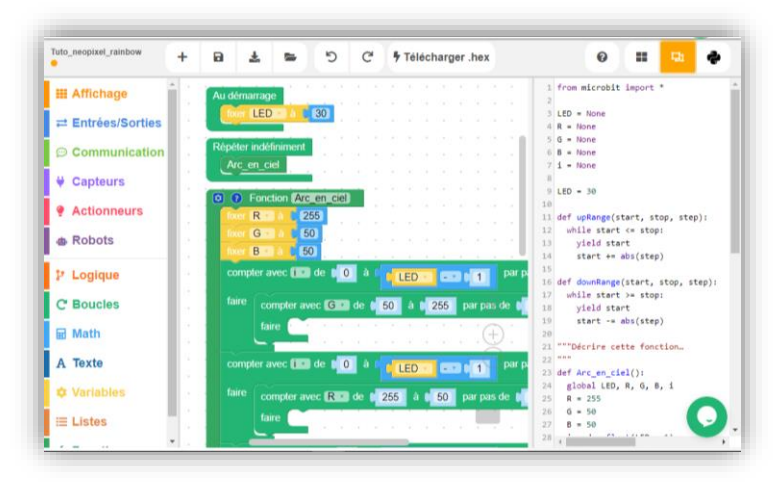

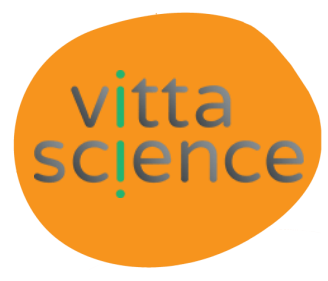

## $\mathcal{O}(\mathcal{C}^{\bullet})$ **PROGRAMMER LE MICRO:BIT SUR TABLETTE ET MOBILE**

La carte *micro:bit* peut aussi se programmer sur tablette ou mobile grâce une application disponible sur GooglePlay et Apple Store. Cf. le lien en bas de page.

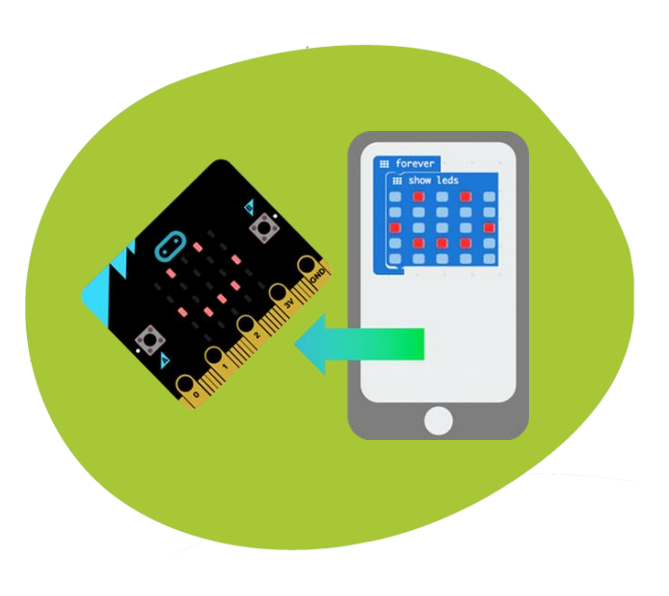

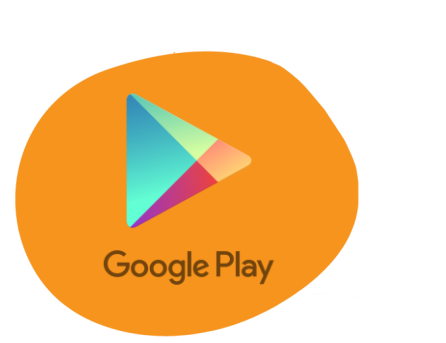

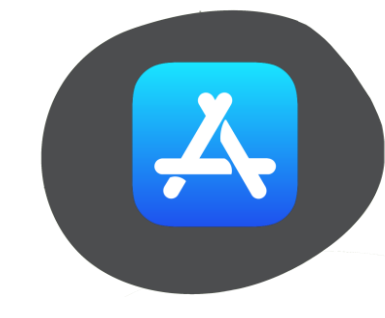

Intéressant pour faire des dispositifs communiquant avec des téléphones portables même si nous trouvons que l'application *micro:bit* et le jumelage n'est pas encore optimal et très simple d'utilisation.

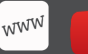

http://microbit.org/fr/guide/mobile/ [Site officiel de micro:bit : guide applications mobile en vidéos]

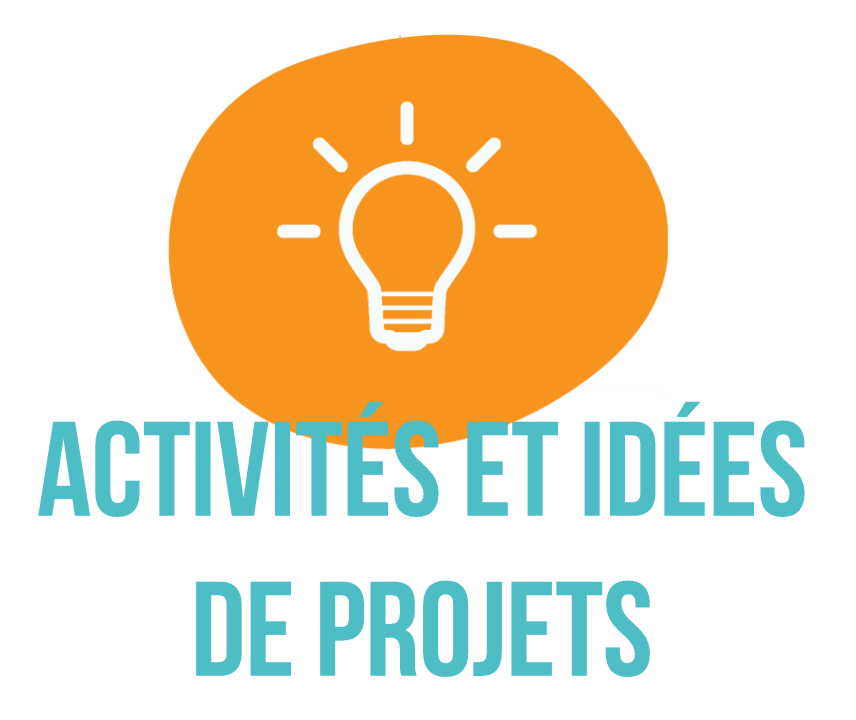

#### 41

## QUELQUES ACTIVITÉS MICRO: BIT PARTAGÉES PAR DES ENSEIGNANTS

#### Activités micro: bit en classe au collège :

Par Julien Launay http://collegetech.free.fr/index.php?option=com\_content&view=article&id=130:robotmicrobit&catid=34:systemeprogrammable&Itemid=9

#### Activités micro: bit en classe au lycée :

Par Julien Launay http://icnisnlycee.free.fr/in dex.php Par Christophe Béasse https://www.isnbreizh.fr/ixn/activity/microbit/microbit.html

#### « Tout ce que je trouve sur le micro: bit » :

**Par Pascal Buch** Projets, tutos, plateformes, ... <https://padlet.com/pascalbuch/microbit>

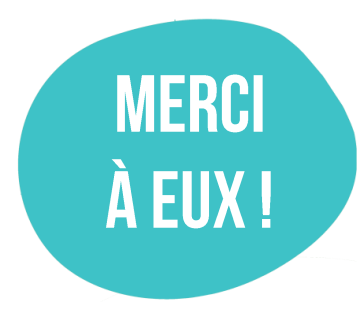

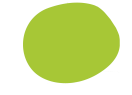

## **PROJETS ET LEÇONS SUR LES SITES DE MICRO: BIT ET MAKECODE**

#### https://microbit.org/fr/ideas/ et https://makecode.microbit.org/projects

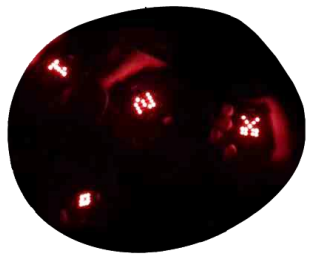

Programmer le jeu « Pierre-papier-ciseaux »! [https://makecode.micro](https://makecode.microbit.org/projects/rps-teams) bit.org/projects/rpsteams

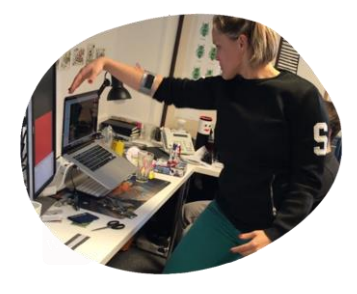

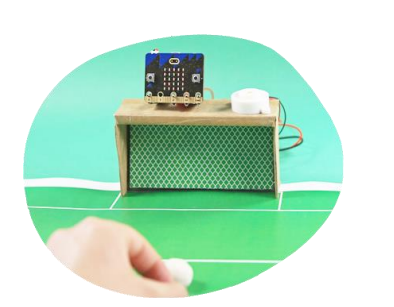

Détecteur de but! Equipez un baby foot? https://make.techwillsav eus.com/bbc[microbit/activities/micro](https://make.techwillsaveus.com/bbc-microbit/activities/microfootball) football

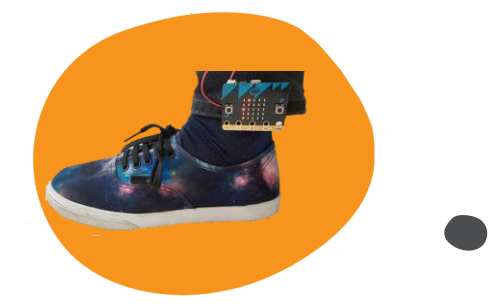

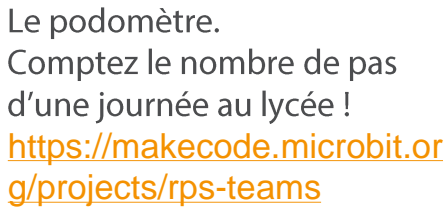

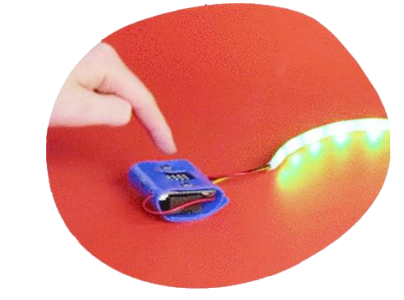

Programmer la lumière! [http://microbit.org/fr/201](http://microbit.org/fr/2017-12-12-twsu-ideas-posts/) 7-12-12-twsu-ideasposts/

Contrôler la musique En mouvement! [https://labs.redweb.com](https://labs.redweb.com/project/controlling-music-with-movement/) /project/controllingmusic-with-movement/

Programmer un animal virtuel! [https://www.microbit.co.](https://www.microbit.co.uk/iet/stepometer) uk/iet/stepometer

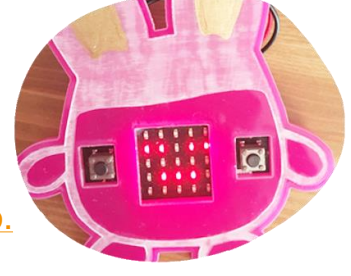

## **AUTRES LIENS ET IDÉES**

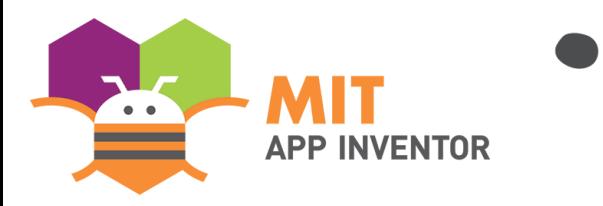

Associez le micro: bit à App Inventor pour créer des applis sur mobile ! Du vrai IoT !

**Formation App Inventor:** https://onvaessayer.org/mobileCSP/

Ex. de programme App inventor et  $micro:bit:$ [https://www.playfulcomputation.group/](https://www.playfulcomputation.group/blockytalkyble.html) blockytalkyble.html

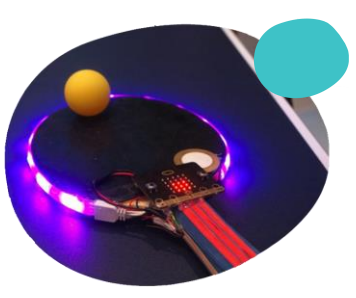

La raquette de ping-pong connectée [https://www.engadget.com/2015](https://www.engadget.com/2015/07/07/bbc-micro-bit-explained/?guccounter=1) /07/07/bbc-micro-bitexplained/?guccounter=1

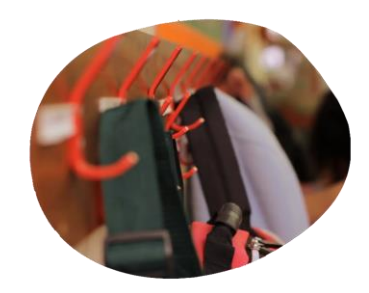

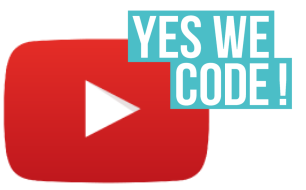

Alarme pour sac de classe [https://www.microbit.co.uk/iet/sc](https://www.microbit.co.uk/iet/school-bag-alarm) hool-bag-alarm

Des vidéos de projets Yes We Code! réalisées par les jeunes https://www.youtube.com/playlist?list [=PLVC1NjLGtWvL23WA8su79ajtzfs](https://www.youtube.com/playlist?list=PLVC1NjLGtWvL23WA8su79ajtzfsZf8BlH)  $Z$ f8BlH  $\sim$  43

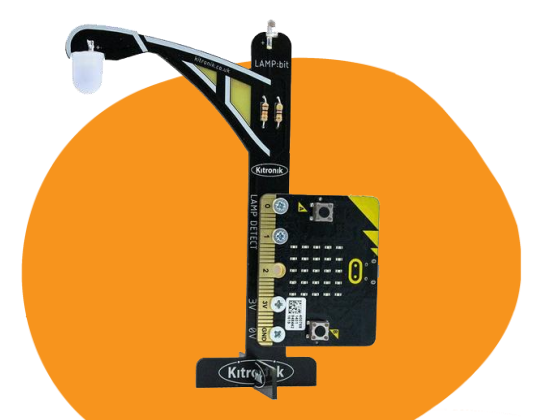

## **AUTRES ACCESSOIRES POUR MICRO:BIT**

### **AUTRES ACCESSOIRES MICRO:BIT CHEZ WWW.KUBII.FR**

#### **FOURNISSEUR OFFICIEL DU KIT YES WE CODE!**

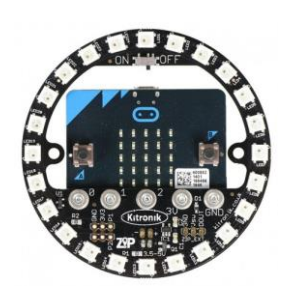

**Support LED circulaire** 

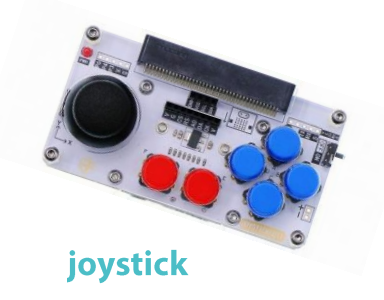

**Module** d'affichage coloré

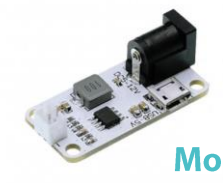

**Module** d'alimentation **Capteur** d'humiditié

45

Etc.

**Plateforme de** caméra

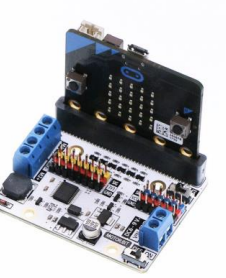

**Carte motrice** pour piloter 2 moteurs

### **AUTRES ACCESSOIRES ET LIENS MICRO:BIT**

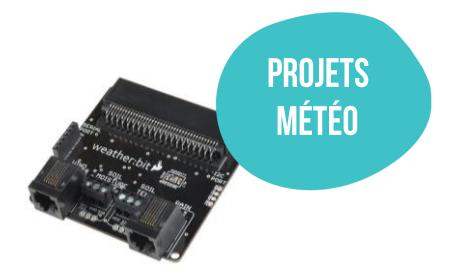

La carte SparkFun Weatherbit Pour des projets météo ! Programmable depuis Makecode en téléchargeant l'extension Weatherbit https://www.sparkfun.com/products/14214

**IMPRESSION 3D** 

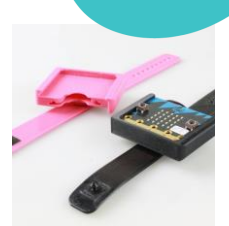

**Ressources en lignes de fichiers 3D:** [https://www.myminifactory.com/fr/categor](https://www.myminifactory.com/fr/category/bbc-micro-bit) y/bbc-micro-bit [https://www.thingiverse.com/glitchpuddin](https://www.thingiverse.com/glitchpudding/collections/microbit) g/collections/microbit

#### Le Wifi-Shield

Accéder à des environnements Wifi et loT Programmable depuis Makecode en téléchargeant le progiciel wifi-shiel https://muselab.cc/product/muselab-microbitbooster//

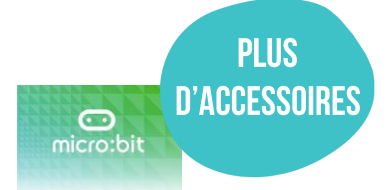

**Accessory Guide** Spring/Summer 2019

Guide 2019 des accessoires micro: bit [https://microbit.org/assets/](https://microbit.org/assets/documents/AccessoryGuide.pdf) [documents/AccessoryGuide.pdf](https://microbit.org/assets/documents/AccessoryGuide.pdf)

**SE CONNECTER AU WIFI** 

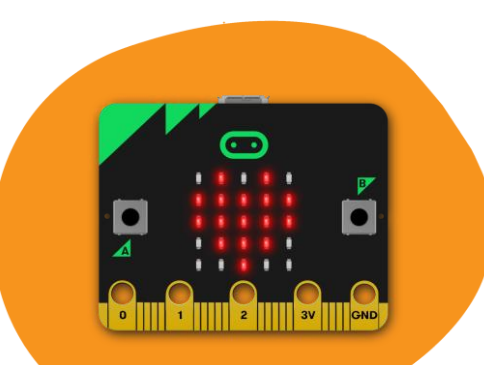

## **MES PREMIERS PROGRAMMES**

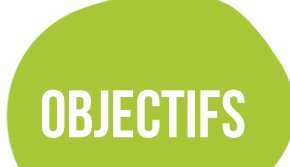

· se familiariser avec la carte *micro:bit* et l'interface de programmation Makecode · découvrir ou se perfectionner en algorithmique et en pensée informatique apprendre par le « faire » et susciter des idées d'applications

## **DÉFI 1: AFFICHER UN TEXTE**

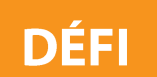

Afficher en boucle sur l'écran LED de la carte micro:bit le texte suivant :

**YES WE CODE!** 

**AIDE** 

Menu à utiliser sur l'interface de programmation :

**BASIQUE** 

### **PROPOSITION DE PROGRAMME POUR LE DÉFI 1:**

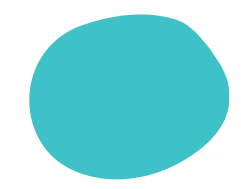

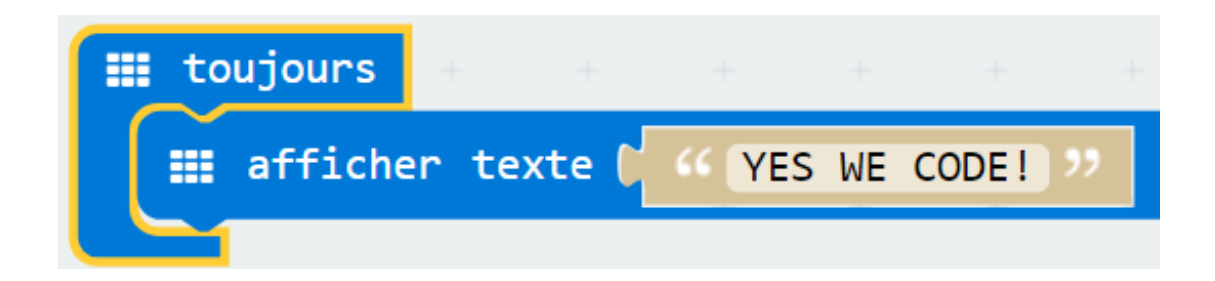

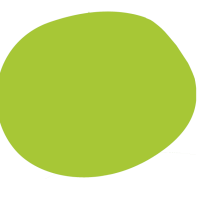

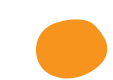

## **DÉFI 2 : AFFICHER UN TEXTE SUIVI D'UN SM**

#### **DÉFI**

#### Afficher en alternance sur l'écran LED :

#### **MON PREMIER PROGRAMME!**

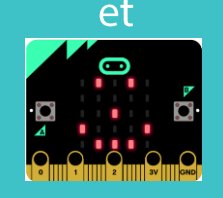

Précision : Le smiley doit s'afficher pendant 2 secondes à chaque fois

**AIDE** 

Menu à utiliser sur l'interface de programmation :

**BASIQUE** 

## **PROPOSITION DE PROGRAMME POUR LE DÉFI 2 :**

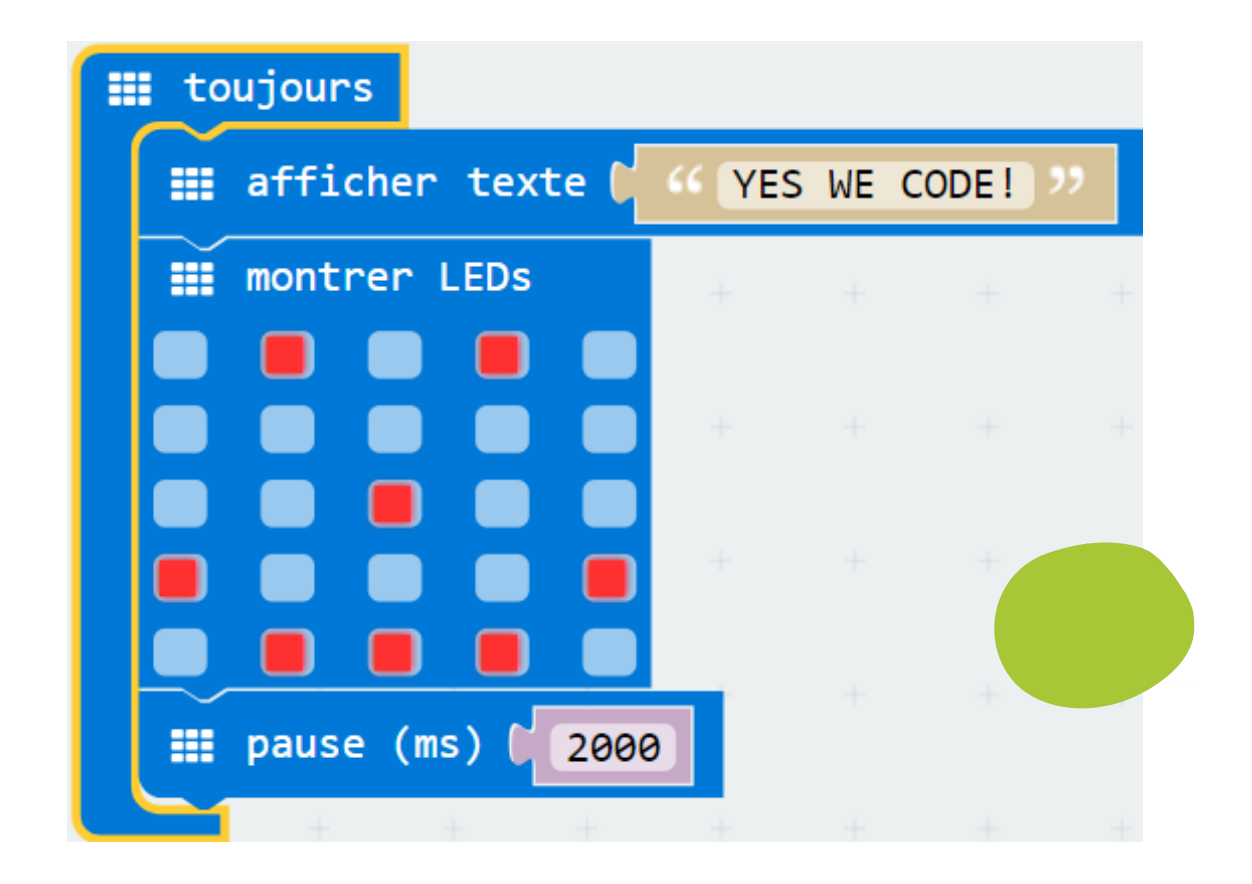

## DÉFI 3 : MESURER LA TEMPÉRATURE\*

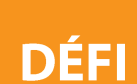

Si le bouton A est pressé, alors l'écran affiche pendant 2 secondes :

T= [température mesurée par micro:bit] DEGRÉS

Sinon l'écran affiche en permanence :

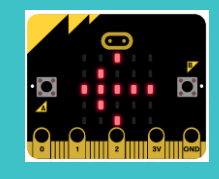

**AIDE** 

Menu à utiliser sur l'interface de programmation : **BASIQUE, ENTRÉE et LOGIQUE** 

La façon dont est exprimé le défi vous aide à construire votre algorithme!

> \*La température mesurée par le micro:bit est celle de son microprocesseur, elle peut s'approcher de la température ambiarea.

### **PROPOSITION DE PROGRAMME POUR LE DÉFI 3 :**

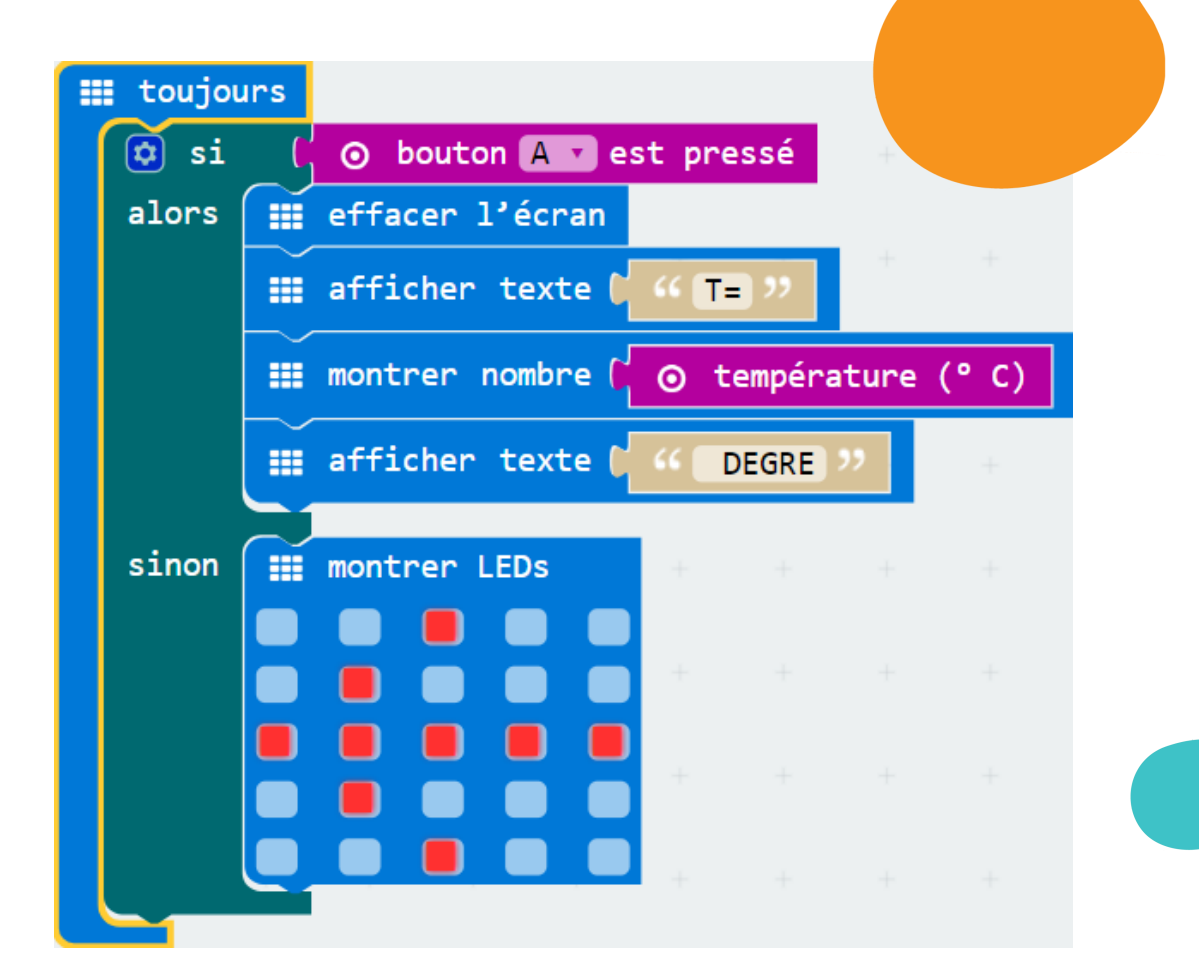

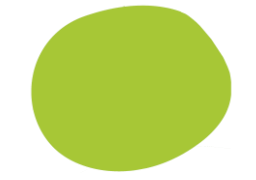

## **DÉFI 3 BIS : FAIRE CLIGNOTER LA FLÈCHE!**

Même consigne que le défi 3 mais faites clignoter la flèche!

**DÉFI** 

**AIDE** 

Menu à utiliser sur l'interface de programmation : **BASIQUE, ENTRÉE et LOGIQUE** 

## **PROPOSITION DE PROGRAMME POUR LE DÉFI 3 :**

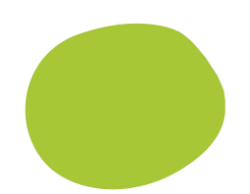

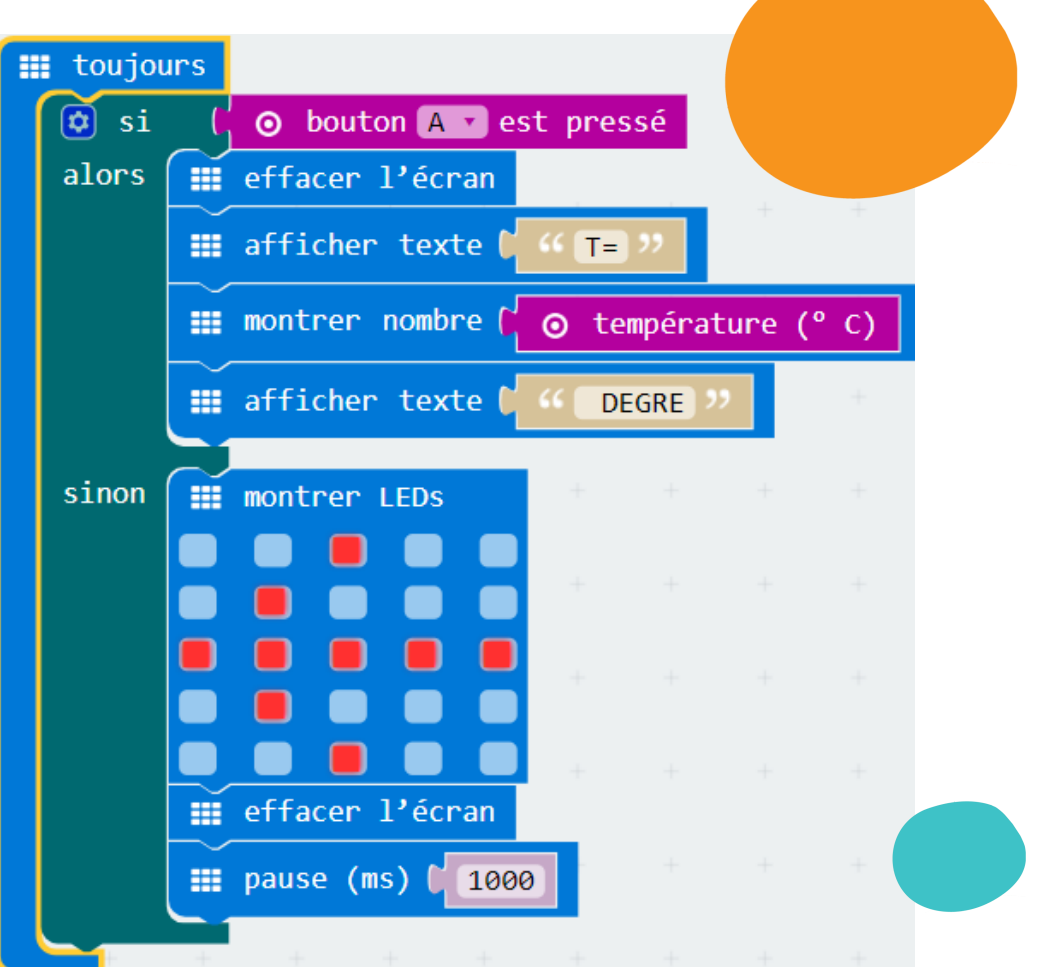

55

## **DÉFI 4 : FABRIQUER UNE BOUSSOLE!**

#### **DÉFI**

Le micro: bit est équipé d'un magnétomètre (boussole). Utilisez ses mesures pour afficher les lettres N, S, E et O selon l'angle infligé à la carte \*

 $\Omega^{\mathsf{o}}$ 

#### **AIDE**

 $45^{\circ}$ 

Menu à utiliser sur l'interface de programmation : **BASIQUE, ENTRÉE et LOGIQUE** 

Attention, une boussole micro:bit trop précise n'est pas forcément pratique à utiliser! ;-)

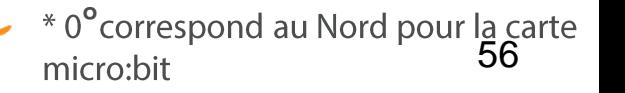

## SITION DE PROGRAMME POUR LE DÉFI 3 :

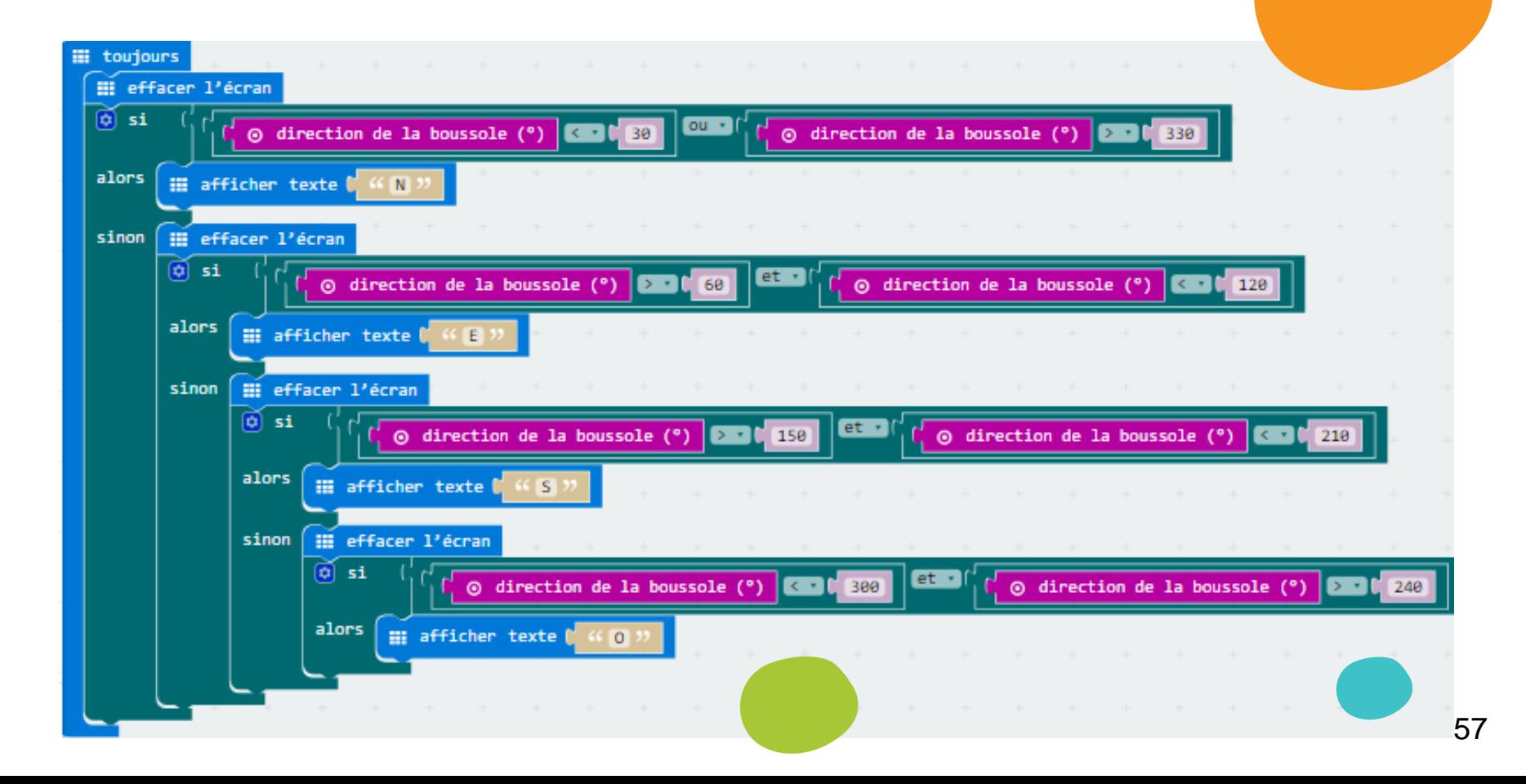

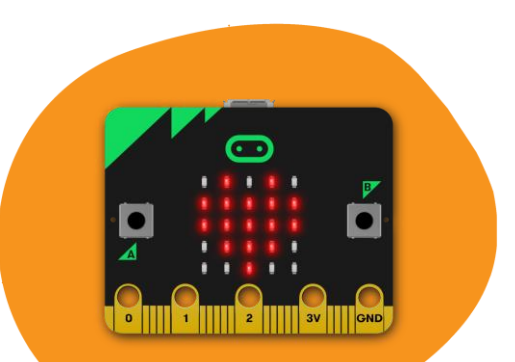

## **LES FORMATIONS AU CODAGE** ET PROJETS NUMÉRIQUES

### **LES « DANE »**

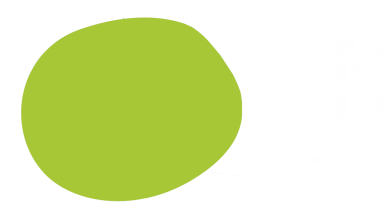

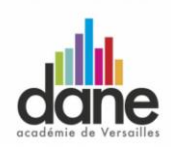

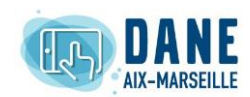

#### Délégations académique pour le numérique éducatif :

Rapprochez-vous de la délégation de son académie pour se tenir au courant des formations, outils et accompagnements qui peuvent être proposés.

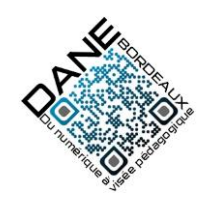

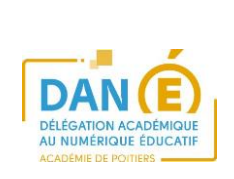

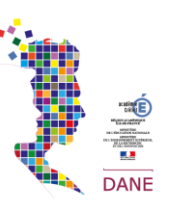

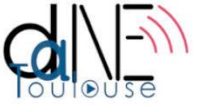

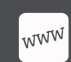

http://eduscol.education.fr/cid73311/delegues-academiques-au-numerique-dan.html [Les DANE en France / Contacts]

## LE PROGRAMME CLASS'CODE

Une plateforme gratuite pour former les formateurs à apprendre à initier les jeunes à la pensée informatique.

**En ligne**: de nombreuses ressources éducatives libres et des formations de 3 à 100 heures. (ex : Découvrir la programmation / Connecter le réseau / Gérer un

projet informatique avec des jeunes...)

Possibilités de rencontrer sur vos territoires un réseau d'acteurs de l'éducation au numérique éducatif.

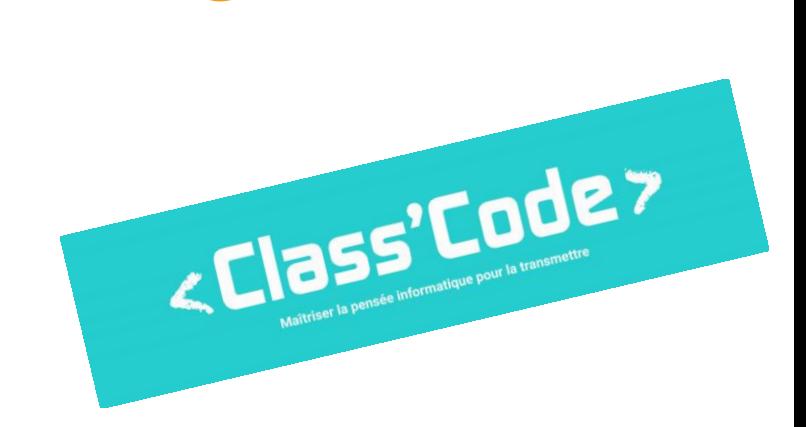

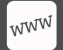

https://pixees.fr/classcode-v2/ [Site officiel Class'code]

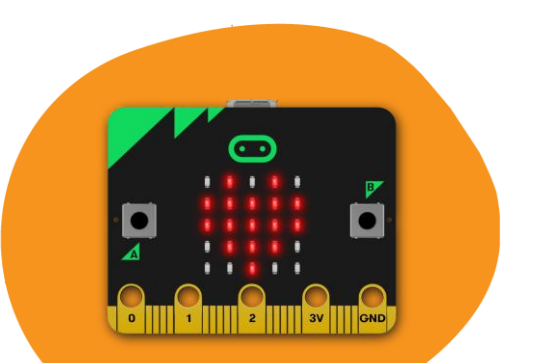

## CONTACTS ET COMMUNAUTÉ **YES WE CODE!**

## **COMMUNIQUEZ ET ÉCHANGEZ AVEC LA COMMUNAUTÉ YES WE CODE!**

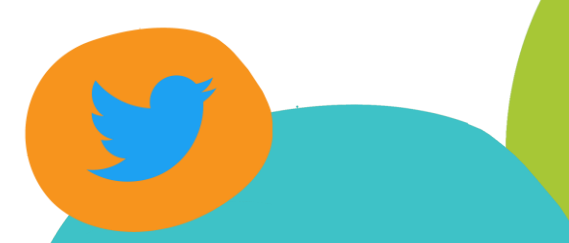

#yeswecode

Rejoignez la communauté Yes We Code! (enseignants, animateurs...) sur la plateforme **Slack**: partager des ressources, poser des questions...

Demandez un accès à yeswecode@cgenial.org.

## **CONTACTS ET INFOS GÉNÉRALES**

## yeswecode@cgenial.org www.cgenial.org 01 42 71 61 87

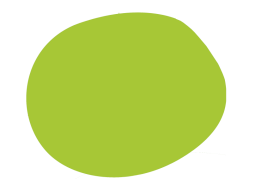

#### **Merci pour leurs ressources:**

Julien Launay, académie de Lyon Olivier Varraud, Académie d'Aix-Marseille Jean-Louis Hugo, académie de Lyon Pascal Buch, académie d'Aix-Marseille Olivier Lecluse, académie de Caen DANE de Aix-Marseille et Caen

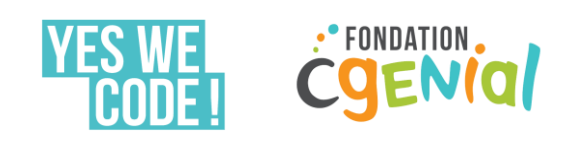